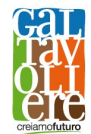

Prot. n.836/2021 del 03/12/2021

Al Beneficiario: DELIZIE DI CAPITANATA LDL SRL CUAA 04374610717 PEC: deliziedicapitanataldl@pec.it

Oggetto: PSR Puglia 2014/2020 – GAL Tavoliere s.c.ar.l. - Misura 19 – Sottomisura 19.2 – Azione 1 Intervento 1.4 Sviluppo di prodotti, servizi o soluzioni nel campo dell'economia digitale e Azione 2 Intervento 2.4 Acquisizione di prodotti, servizi o soluzioni nel campo dell'economia digitale – ed. 2021 Provvedimento di concessione del sostegno.

Codesto beneficiario ha presentato, ai sensi del Bando Pubblico per la presentazione di domande di sostegno Azione 1 Intervento 1.4 Sviluppo di prodotti, servizi o soluzioni nel campo dell'economia digitale e Azione 2 Intervento 2.4 Acquisizione di prodotti, servizi o soluzioni nel campo dell'economia digitale ed. 2021 (di seguito Bando), con riapertura termini bando pubblicata sul BURP N. 92 del 15.07.2021, la seguente Domanda di Sostegno (di seguito DDS):

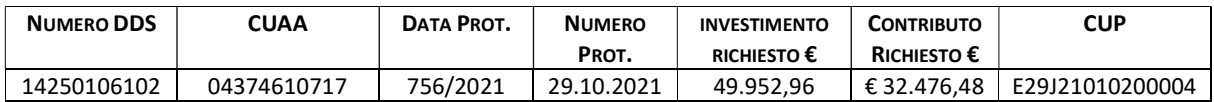

# CONCESSIONE DEL SOSTEGNO

In ottemperanza a quanto previsto dal paragrafo 17 del Bando, la verifica della ricevibilità ha avuto esito positivo relativamente a:

- 1. rilascio della DdS sul portale SIAN nei termini stabiliti dal Bando;
- 2. invio della documentazione nei termini e con le modalità previste nel Bando;
- 3. completezza e conformità della documentazione secondo quanto previsto nel Bando.

In ottemperanza a quanto previsto dal paragrafo 17 del Bando, l'istruttoria tecnico-amministrativa ha avuto esito positivo relativamente a:

- 1. possesso dei requisiti di ammissibilità previsti dal Bando;
- 2. l'ammissibilità degli interventi in coerenza con gli interventi ammissibili da Bando;
- 3. l'attribuzione dei punteggi previsti dai criteri di selezione;
- 4. la veridicità delle dichiarazioni e applicazioni dell'art. 60 del Reg. (UE) n. 1306/2013.

In ottemperanza agli adempimenti relativi al Registro Nazionale Aiuti - De minimis generale Reg. (UE) 1407/2013, per il regime di aiuti codice CAR 10611, ai sensi della Legge 24 dicembre 2012, n. 234, così come modificata dall'articolo 14 della legge 29 luglio 2015 n. 115 e del successivo DM 115/17, il presente Atto è stato inserito nel Registro Nazionale Aiuti (RNA) con l'attribuzione del codice concessione RNA-COR 7156610 ed è stata effettuata l'interrogazione del registro RNA per le verifiche propedeutiche alla concessione degli aiuti, con l'attribuzione dei seguenti codici visura:

- Codice VERCOR visura Aiuti n. 15463039 del 02/12/2021;
- $-$  Codice VERCOR visura De Minimis n. 15462983 del 02/12/2021;
- Codice VERCOR visura Deggendorf n. 15463043 del 02/12/2021.

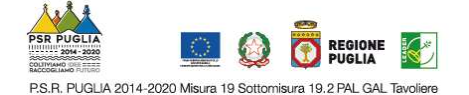

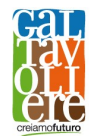

Considerato che l'importo dell'investimento ammesso a finanziamento per la domanda di sostegno n. 14250106102 della Ditta DELIZIE DI CAPITANATA LDL SRL è pari ad € 34.874,00, si comunica che il contributo concedibile è di € 32.437,00, di cui € 15.000,00 di premio forfettario per l'intervento 1.4 ed € 17.437,00 per l'intervento 2.4.

L'investimento ammesso a finanziamento per l'intervento 2.4 è ripartito per le voci di spesa riportate nello schema sottostante:

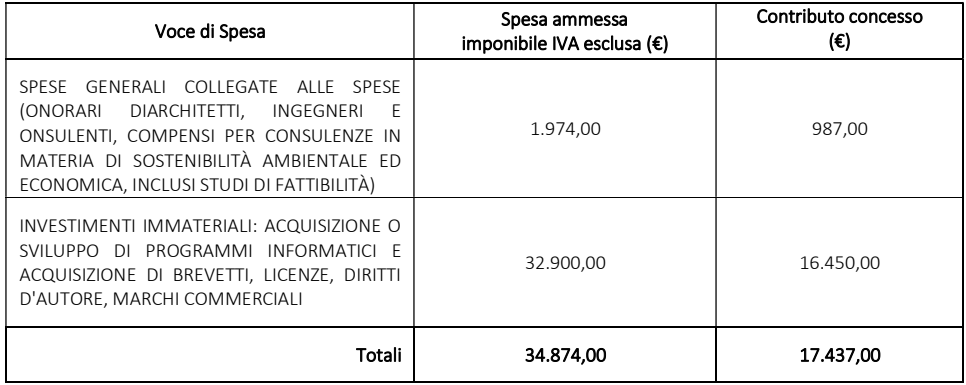

Si comunica che:

- entro e non oltre 10 giorni dalla ricezione del presente provvedimento di concessione del sostegno, il beneficiario dovrà far pervenire, via PEC all'indirizzo di posta elettronica certificata galtavoliere@pec.it, apposita comunicazione di accettazione del sostegno, redatta secondo il modello di cui all'Allegato A del presente provvedimento. La mancata ricezione della comunicazione di accettazione equivale a rinuncia al sostegno concesso e il GAL procederà con conseguente scorrimento della graduatoria;
- entro e non oltre 90 giorni dalla data del presente provvedimento, il beneficiario dovrà far pervenire a mezzo PEC all'indirizzo di posta certificata del GAL, apposita Comunicazione di avvio del Piano Aziendale", redatta da tecnico abilitato e controfirmata dal beneficiario secondo il modello di cui all'allegato B;
- entro il termine di 18 mesi dalla data del presente provvedimento di concessione del sostegno gli interventi ammessi ai benefici devono essere conclusi. Il mancato rispetto del termine di conclusione dell'investimento determinerà una riduzione/revoca dei benefici concessi in conformità al regime sanzionatorio previsto dalla DGR n. 1802 del 07/10/2019. Il termine di fine lavori può essere prorogato, a insindacabile discrezionalità del GAL, su esplicita richiesta del beneficiario e solo in casi eccezionali debitamente motivati, fatte salve le cause di forza maggiore previste e riconosciute dalla regolamentazione comunitaria. La richiesta di proroga dovrà pervenire al GAL entro 20 giorni dal termine di fine lavori concesso;
- entro e non oltre 30 giorni dalla conclusione dei lavori, il beneficiario dovrà presentare al GAL la copia cartacea della DDP del saldo, unitamente alla documentazione cartacea richiesta, tramite servizio postale, a mezzo Raccomandata A.R. o corriere autorizzato. Il mancato rispetto del suddetto termine termine di presentazione della domanda di saldo determinerà una riduzione/revoca dei benefici concessi in conformità al regime sanzionatorio previsto dalla DGR n. 1802 del 07/10/2019.

Si precisa che l'investimento si intenderà concluso quando tutti gli interventi ammessi a beneficio risulteranno completati e le relative spese - giustificate da fatture fiscalmente in regola, debitamente registrate e quietanzate e corredate dalle relative dichiarazioni liberatorie da parte delle ditte fornitrici o da altri documenti

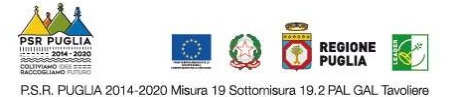

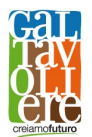

aventi valore probatorio equivalente – saranno state completamente ed effettivamente pagate dal beneficiario del sostegno, come risultante da estratto del conto corrente dedicato. Il saldo del contributo in conto capitale sarà liquidato dopo gli accertamenti finali di regolare esecuzione degli interventi;

## TIPOLOGIA E MODALITÀ DI EROGAZIONE DEL PREMIO E DEL SOSTEGNO E PRESENTAZIONE DELLE DOMANDE DI PAGAMENTO (ANTICIPO, ACCONTO SAL E SALDO)

L'erogazione del premio all'avviamento e del sostegno è effettuata dall'OP AGEA (Agenzia per le Erogazioni in Agricoltura). L'aiuto pubblico è concesso a titolo de minimis come contributo in conto capitale e potranno essere presentate le seguenti tipologie di Domande di Pagamento (di seguito DDP):

- DDP di anticipo
- DDP di Acconto;
- DDP del Saldo.

Le domande di pagamento devono essere rilasciate sul portale SIAN. Successivamente al rilascio della DdP sul portale SIAN, il beneficiario dovrà inviare al GAL la copia cartacea della DdP del saldo rilasciata nel portale SIAN.

La documentazione cartacea deve pervenire in plico chiuso a mezzo raccomandata A/R, o raccomandata a mano o corriere autorizzato (farà fede il timbro postale di arrivo) all'ufficio protocollo del GAL Tavoliere sito in Via Vittorio Veneto, 33 71042 Cerignola FG. Il plico chiuso contenente la domanda e gli allegati richiesti, dovrà recare all'esterno, a pena di esclusione, l'indicazione della ragione sociale/denominazione del beneficiario, indirizzo completo, recapito telefonico e indirizzo elettronico certificato e la dicitura: Oggetto: "Domanda di Pagamento Anticipo/Acconto/Saldo (specificare il tipo di DdP) per l'Intervento (1/2).4. (specificare l'intervento) Nessuna responsabilità è addebitabile al GAL per disguidi e/o disservizi dipendenti da inesatte indicazioni del recapito da parte del beneficiario o dei soggetti incaricati alla consegna o comunque dovuti a terzi e a cause di forza maggiore.

A seguito della ricezione della documentazione suddetta, gli uffici competenti del GAL effettuano l'istruttoria, la revisione e l'autorizzazione alla liquidazione della DDP stessa.

INTERVENTO 1.4 SVILUPPO DI PRODOTTI, SERVIZI O SOLUZIONI NEL CAMPO DELL'ECONOMIA DIGITALE

L'erogazione del premio all'avviamento è effettuata dall'OP AGEA (Agenzia per le Erogazioni in Agricoltura). L'aiuto pubblico è concesso a titolo de minimis come contributo in conto capitale e potranno essere presentate le seguenti tipologie di Domande di Pagamento (di seguito DDP):

- DDP di Acconto;
- DDP del Saldo.

### DDP DI ACCONTO INTERVENTO 1.4

La DdP del premio all'avviamento nella forma di Acconto deve essere compilata in ogni sua parte, rilasciata nel portale SIAN e sottoscritta dal beneficiario.

Può essere richiesto un unico acconto nella misura del 70% del premio concesso successivamente alla notifica del presente provvedimento di concessione.

Alla domanda di pagamento, sottoscritta in ogni sua parte dal legale rappresentante/titolare, dovrà essere allegato:

documento di identità in corso di validità;

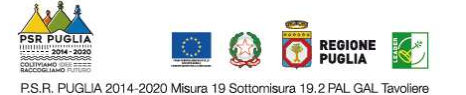

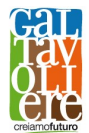

Comunicazione di avvio del Piano Aziendale" di cui all'allegato B del presente provvedimento, se non precedentemente inviata.

#### DDP DEL SALDO INTERVENTO 1.4

La DdP del premio all'avviamento nella forma di Saldo deve essere compilata in ogni sua parte, rilasciata nel portale SIAN e sottoscritta dal beneficiario.

Può essere richiesto il saldo nella misura del 30% del premio concesso successivamente alla verifica della completa e corretta realizzazione del Piano Aziendale.

Alla domanda di pagamento, sottoscritta in ogni sua parte dal legale rappresentante/titolare, dovrà essere allegato:

- documento di identità in corso di validità;
- "Comunicazione di conclusione del Piano Aziendale", redatta da tecnico abilitato e controfirmata dal beneficiario secondo il modello di cui all'allegato C del presente provvedimento, unitamente ad una relazione finale sulle attività svolte, gli eventuali investimenti realizzati e gli obiettivi raggiunti.

INTERVENTO 2.4 "IMPRESE INNOVATRICI CHE DIVERSIFICANO NEL TAVOLIERE PER L'ACQUISIZIONE DI PRODOTTI, SERVIZI O SOLUZIONINEL CAMPO DELL'ECONOMIA DIGITALE".

L'erogazione del sostegno pubblico concesso è effettuata dall'OP AGEA (Agenzia per le Erogazioni in Agricoltura). L'aiuto pubblico è concesso a titolo de minimis come contributo in conto capitale e potranno essere presentate le seguenti tipologie di Domande di Pagamento (di seguito DDP):

- **DDP** dell'anticipo;
- Una o più DDP di Acconto su Stato di Avanzamento Lavori (SAL);
- DDP del saldo.

## DDP DELL'ANTICIPO INTERVENTO 2.4

È possibile presentare una sola domanda di anticipazione nella misura massima del 50% del contributo pubblico concesso.

La DdP di anticipo deve essere compilata in ogni sua parte e rilasciata nel portale SIAN.

La Procedura di Garanzia Informatizzata (PGI) attivata sul portale SIAN, sulla base dei dati inseriti nella domanda di pagamento, rende disponibile automaticamente in formato PDF lo schema di garanzia personalizzato. Successivamente il soggetto garante (banca o compagnia di assicurazioni) completa lo schema di garanzia fornito dal sistema e la sottoscrive.

La fideiussione bancaria o la polizza assicurativa deve essere rilasciata, rispettivamente, da Istituti di Credito o da Compagnie di assicurazione autorizzate dall'ex Ministero dell'Industria, del Commercio e dell'Artigianato a esercitare le assicurazioni del Ramo cauzione, incluse nell'elenco dell'art.1, lettera "c" della legge 348 del 10/06/82, pubblicato sul sito internet www.isvap.it.

La fideiussione sarà svincolata da AGEA previa autorizzazione della Regione Puglia.

La garanzia fideiussoria dovrà decorrere dalla data di emissione fino alla data di ultimazione dei lavori più 5 rinnovi taciti annuali. Decorso il suddetto termine la garanzia cessa automaticamente fermo restando la validità della stessa per tutte le procedure di recupero avviate nel periodo di vigenza e, fermo restando che, alla chiusura del procedimento amministrativo e qualora ne ricorrano le condizioni, l'Amministrazione competente potrà disporre lo svincolo anticipato, parziale o totale, della garanzia dandone comunicazione al Fideiussore ed al Contraente.

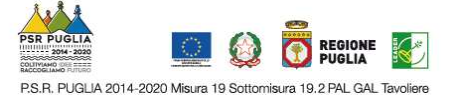

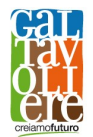

Inoltre, ove ricorre, occorrerà allegare apposita dichiarazione sostitutiva di atto di notorietà con l'indicazione completa del beneficiario e dei familiari conviventi di maggiore età nel caso di ditta individuale; nel caso di società devono essere indicate la denominazione e la sede della stessa, il numero del C.F. e P.IVA, nonché le generalità complete dei soggetti costituenti la medesima (come da Allegato G al bando);

Successivamente al rilascio della DdP sul portale SIAN, il beneficiario dovrà inviare al GAL la copia cartacea della DdP rilasciata nel portale SIAN.

Per l'erogazione dell'anticipo, il beneficiario dovrà presentare la documentazione prevista al paragrafo 18.1 B del Bando.

Tutti gli elaborati dovranno essere presentati al GAL anche su supporto informatico.

### DDP DI ACCONTO SU STATO DI AVANZAMENTO LAVORI (SAL) INTERVENTO 2.4

La DdP del sostegno concesso nella forma di acconto su Stato di Avanzamento dei Lavori (SAL) deve essere compilata in ogni sua parte, rilasciata nel portale SIAN e sottoscritta dal beneficiario secondo le procedure stabilite dal presente provvedimento di concessione.

Ciascuna domanda dovrà essere supportata dalla rendicontazione di uno stato di avanzamento dei lavori ammessi ai benefici, composta dalla documentazione tecnica e contabile della relativa spesa sostenuta, che giustifichi l'erogazione dell'acconto richiesto.

I beneficiari potranno presentare DdP nella forma di acconto su SAL fino al 90% dell'importo totale del sostegno concesso, compreso l'eventuale importo pagato come anticipazione. La prima domanda di pagamento dell'acconto su SAL non potrà essere inferiore al 30% del contributo concesso.

Nel caso in cui invece non sia stata erogata alcuna anticipazione, la prima domanda acconto su SAL non potrà essere inferiore al 40% del contributo concesso.

Unitamente alla domanda di pagamento dell'acconto dovrà essere prodotta la rendicontazione di uno stato di avanzamento lavori che giustifichi l'erogazione dell'acconto richiesto, corredata dalla relativa documentazione contabile giustificativa della spesa.

Successivamente al rilascio della DdP sul portale SIAN, il beneficiario dovrà inviare al GAL la copia cartacea della DdP rilasciata nel portale SIAN.

Per l'erogazione dell'acconto su Stato di Avanzamento Lavori (SAL), il beneficiario dovrà presentare la documentazione prevista al paragrafo 18.2 DOMANDE DI PAGAMENTO DELL'ACCONTO SU STATO AVANZAMENTO LAVORI (SAL).

Il GAL potrà richiedere ogni altra documentazione necessaria al fine dell'istruttoria della domanda di pagamento.

Tutti gli elaborati dovranno essere presentati al GAL anche su supporto informatico.

DDP DEL SALDO E ACCERTAMENTO DI REGOLARE ESECUZIONE DELLE OPERE INTERVENTO 2.4

La DdP del sostegno concesso nella forma di saldo deve essere compilata in ogni sua parte, rilasciata nel portale SIAN e sottoscritta dal beneficiario secondo le procedure stabilite dal provvedimento di concessione del sostegno.

Successivamente al rilascio della DdP sul portale SIAN, il beneficiario dovrà inviare al GAL la copia cartacea della DdP del saldo rilasciata nel portale SIAN.

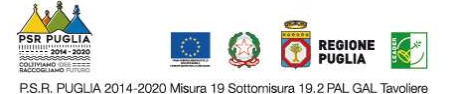

5

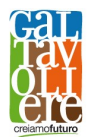

Per l'erogazione del saldo del contributo, il beneficiario dovrà presentare la documentazione prevista al paragrafo 18.2 DOMANDE DI PAGAMENTO DEL SALDO E ACCERTAMENTO DI REGOLARE ESECUZIONE DELLE OPERE del Bando

L'importo da erogare a saldo sarà determinato a seguito di accertamento in situ, effettuato dal GAL con personale tecnico qualificato. Le risultanze di tale accertamento saranno riportate su apposito verbale di regolare esecuzione degli interventi nel quale sarà accertata e determinata la spesa sostenuta in conformità a quanto stabilito dal provvedimento di concessione e il corrispondente importo totale di contributo pubblico, nonché l'importo da erogare a saldo, quale differenza tra il predetto importo totale e gli importi già erogati sotto forma di anticipo e/o acconto su SAL.

Il GAL potrà richiedere ogni altra documentazione necessaria al fine dell'istruttoria della domanda di pagamento.

#### INDICAZIONI PREDISPOSIZIONE FATTURA ELETTRONICA DA PARTE DEI FORNITORI

Al fine del rispetto del divieto di cumulo di finanziamenti, tutti i documenti giustificativi di spesa digitali (compresi quelli emessi a decorrere dal 1° gennaio 2019 in ossequio alla normativa fiscale) devono rispettare la normativa di riferimento in termini di "annullamento" della spesa ovvero riportare OBBLIGATORIAMENTE la seguente dicitura: "PSR PUGLIA 2014-2020 - Misura 19 - Sottomisura 19.2 - SSL GAL Tavoliere, Azione 2, Intervento 2.4. CUP E29J21010200004".

Si precisa, altresì, che nella predisposizione della fattura per l'indicazione del dato relativo al CUP devono utilizzarsi i campi all'uopo preposti<sup>1</sup>.

In presenza di fatture di acconto, nella fattura di saldo è necessario, altresì, inserire il riepilogo di tutte le fatture di acconto, come già gradito dalla prassi aziendale.

Le fatture elettroniche a valere sull'investimento finanziato dovranno essere in formato xml.p7m o in formato xml, tramite apposito supporto informatico (pen drive), e documenti di trasporto (ove espressamente indicati in fattura).

Pe una corretta rendicontazione delle spese è nessessario seguire le "Disposizioni generali in merito alla trasparenza e tracciabilità dei documenti giustificativi di spesa" riguardanti le Misure non connesse alle superfici e agli animali, contenute nelle Determinazioni dell'Autorità di Gestione del PSR Puglia 2014/2020 DAG n. 54/2021 del 03/02/2021 e successiva DAG n. 171 del 31/03/2021, scaricabili dal sito del GAL Tavoliere nella sezione bandi/documentazione a supporto.

APERTURA CONTO CORRENTE DEDICATO

Si ricorda che, nel rispetto di quanto stabilito al paragrafo 9 "Dichiarazioni di impegni e obblighi" lettera h. del Bando 1.4-2.4, "prima dell'avvio degli interventi ammessi ai benefici, dovrà essere attivato un conto corrente dedicato intestato al soggetto beneficiario, tale attivazione deve avvenire prima del rilascio della prima Domanda di Pagamento (DdP). Su tale conto dovranno transitare tutte le risorse finanziarie necessarie per la completa realizzazione dell'investimento, sia di natura pubblica (contributo in conto capitale) che privata (mezzi propri o derivanti da linee di finanziamento bancario). Il conto corrente dedicato dovrà restare attivo per l'intera durata dell'investimento e fino alla completa erogazione dei relativi aiuti. Sullo stesso conto non potranno risultare operazioni non riferibili agli interventi ammessi all'aiuto pubblico. Le entrate del conto saranno costituite esclusivamente dal contributo pubblico erogato dall'OP AGEA, dai mezzi propri immessi

<sup>1</sup> Per facilitare la predisposizione della fattura elettronica, si segnala che il Codice Unico Progetto (CUP) deve essere inserito in uno dei blocchi informativi 2.1.2 (Dati Ordine Acquisto), 2.1.3 (Dati Contratto), 2.1.4 (Dati Convenzione), 2.1.5 (Dati Ricezione) o 2.1.6 (Dati Fatture Collegate), in corrispondenza degli elementi denominati "CodiceCUP", del tracciato della fattura elettronica.

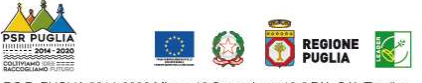

P.S.R. PUGLIA 2014-2020 Misura 19 Sottomisura 19.2 PAL GAL Tavoliere

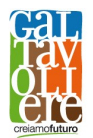

dal beneficiario e/o dal finanziamento bancario; le uscite saranno costituite solo dal pagamento delle spese sostenute per l'esecuzione degli interventi ammessi ai benefici".

Inoltre il conto corrente dedicato va anche implementato nel fascicolo aziendale per permettere ad AGEA di procedere con gli accrediti.

# VERIFICABILITÀ E CONTROLLABILITÀ DELLE MISURE (VCM), VARIANTI IN CORSO D'OPERA, SANZIONI E REVOCHE, IMPEGNI E NORME

Per quanto relativo alla Verificabilità e controllabilità delle misure (VCM), alle Varianti in corso d'opera, alle Sanzioni e Revoche, agli Impegni ed alle Norme, si rimanda integralmente ed espressamente a quanto previsto dai relativi paragrafi riportati in Bando, fermo restando che, in ogni caso, il mancato rispetto degli obblighi e degli impegni che il beneficiario assumerà con l'accettazione del presente provvedimento ovvero degli obblighi e degli impegni previsti nel Bando pubblico di cui in premessa, comporterà l'applicazione del sistema delle riduzioni ed esclusioni, secondo le previsioni del regime sanzionatorio definito dalla DGR n. 1802 del 07/10/2019. Nel caso in cui il mancato rispetto degli obblighi, degli impegni e degli adempimenti previsti comporti la pronuncia della decadenza totale dell'aiuto con esclusione dal contributo, si procederà alla revoca dell'intero contributo concesso ed il beneficiario sarà tenuto alla restituzione delle eventuali somme indebitamente percepite, maggiorate degli interessi. Nel caso di decadenze parziali si procederà all'applicazione delle riduzioni del contributo concesso nel rispetto delle disposizioni recate dal suddetto provvedimento amministrativo della Regione Puglia.

In riferimento al recupero di aiuti indebitamente erogati, il beneficiario ha l'obbligo di restituire il relativo importo, maggiorato degli interessi legali che decorrono dalla data di notifica dell'obbligo di restituzione sino alla data del rimborso.

Qualora vi siano eventuali riduzioni del contributo a seguito di controlli da parte della Regione ovvero da parte dei servizi della commissione ovvero da parte di Agea tali riduzioni saranno a completo carico del beneficiario stesso, senza possibilità di rivalersi nei confronti del GAL Tavoliere Scarl.

Cerignola, 03.12.2021

Il Responsabile del Procedimento Dott.ssa Anna Ilaria Giuliani

> Firmato digitalmente da: GIULIANI ANNA ILARIA Data: 03/12/2021 13:12:21

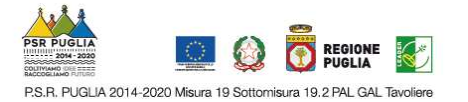